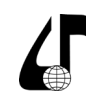

УДК 378.016:744

# **РАЗРАБОТКА ЭЛЕКТРОННЫХ СРЕДСТВ ОЦЕНКИ РЕЗУЛЬТАТОВ ОБУЧЕНИЯ: НА ПРИМЕРЕ НАЧЕРТАТЕЛЬНОЙ ГЕОМЕТРИИ**

Петухова А.В.1,2

*1 Сибирский государственный университет путей сообщения, г. Новосибирск, Россия, [Petukhovaav@yandex.ru](mailto:Petukhovaav%40yandex.ru?subject=); 2 Навосибирский арихитектурно-строительный университет, г. Новосибирск, Россия*

**Аннотация.** В данной работе представлена система электронных заданий по начертательной геометрии, в которой есть элементы, отвечающие за проверку теоретических знаний, материалы для автоматизированного контроля практических навыков, и элементы диагностики общего уровня сформированности пространственных представлений. Работа выполнена на кафедре «Графика» Сибирского государственного университета путей сообщения. В статье приведены примеры вопросов и заданий, даны пояснения к их внутренней структуре.

**Ключевые слова.** Начертательная геометрия, компьютерная графика, фонды оценочных средств, электронные задания, автоматизированная проверка.

Электронная система контроля знаний студентов – удобный, эффективный педагогический инструмент. Наиболее распространённой формой контролирующих материалов являются тесты, с помощью которых осуществляется проверка теоретических знаний.

Тесты – необходимый элемент современных систем контроля в образовании. Цифровые технологии позволяют унифицировать процедуры оценки знаний и навыков. Вопросам разработки электронных контролирующих материалов по начертательной геометрии посвящено немало научных публикаций, например, работы Астаховой Т.А., Андрюшиной Т.В., Болбат О.Б., Вольхиным К.А., Ермошкиным Э.В., Щербаковой О.В., Сергеевой И.А. [1–5]. Авторы работ отмечают, что тестовые формы контроля являются наиболее удобными для оценки знаний студентов в режиме групповой работы.

Ермошкин Э.В. показывает, что одним из преимуществ электронных заданий является возможность автоматизации процедур проверки заданий, и применение технологий электронного контроля выполненных работ [6, 7].

Разработка учебно-методических материалов в форме электронных тестов непростая дидактическая задача. Тесты и задания по начертательной геометрии могут разрабатываться с целью контроля теоретических навыков или практических умений. Современные системы электронного обучения позволяют применять достаточно гибкие формы электронных заданий с разветвлённой архитектурой вопросов.

Актуальность разработки средств автоматизированного контроля знаний обусловлена неуклонным курсом системы образования на максимально-полное использования информационно-коммуникационных технологий, увеличением доли самостоятельной работы студента, уменьшением объема контактной работы преподавателя и студента, и связанной с этим необходимостью исключения неоправданных затрат времени преподавателя на рутинные операции, которые могут быть реализованы при помощи информационных систем.

Н.И. Листопад и Е.А. Бущик отмечают, что «использование информационных систем обеспечивает педагогу возможность постоянно совершенствовать учебный материал, проводить оперативный контроль над учебным процессом, внедрять новые организационный формы обучения» [8, с. 34]

Целью данной работы является максимальная автоматизация процедур оценивания учебных достижений студентов.

Объект разработки – система электронных оценочных средств по дисциплине «Начертательная геометрия и компьютерная графика».

Предмет разработки – наборы электронных заданий теоретического и прикладного характера.

Электронные средства автоматического контроля результатов обучения должны отвечать следующим требованиям:

а) актуальность – соответствие текущей образовательной программе;

б) типизация – использование некоторого набора типовых форм вопросов и заданий, прозрачная система начисления баллов за задание, и понятная система штрафов;

в) унификация – оценочные материалы следует создавать с использованием стандартных средств разработчика, обеспечивающих возможность легкого переноса материалов с одной электронной платформы на другую, или из одного курса в другой;

г) адаптивность – оценочные материалы должны легко поддаваться редактированию, с целью применения в новых условиях.

Качество системы электронного оценивания определяется следующими параметрами:

а) надежность – точность оценивания результатов учебных достижений обучающихся;

б) валидность – отсутствие ошибок в системе оценивания;

в) функциональность – удобство использования, степень приспособленности системы к выполнению заданных функций.

Система электронного оценивания должна выполнять следующие функции:

а) обеспечивать непредвзятую, объективную оценку знаний, умений и навыков;

б) создавать условия для активизации самостоятельной работы студентов с материалами курса

в) способствовать внедрению электронных форм обучения, в т. ч. дистанционных.

Результаты, ожидаемые от внедрения системы электронного оценивания:

332

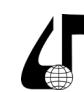

1) Сокращение затрат времени преподавателя на выполнение рутинных операций;

2) Повышение объективности оценивания знаний студента;

3) Рост эффективности управления учебной программой.

Электронные средства автоматического контроля в основном строятся на основе модели, представленной на рис. 1. Если рассуждать о дисциплине «Начертательная геометрия и компьютерная графика», то можно однозначно отметить тот факт, что ветвь «теория - электронные средства контроля - оценки - результаты», как правило весьма развита. Вторая ветвь «практика электронные средства контроля - оценки - результаты» чаще всего развита слабее или вовсе отсутствует.

Неравномерность развития средств электронного контроля теоретических знаний по начертательной геометрии и практических навыков связана с рядом причин:

1) Сложность автоматизации проверки чертежей;

2) Недостаточная осведомленность разработчиков электронных средств контроля о возможностях электронных образовательных платформ.

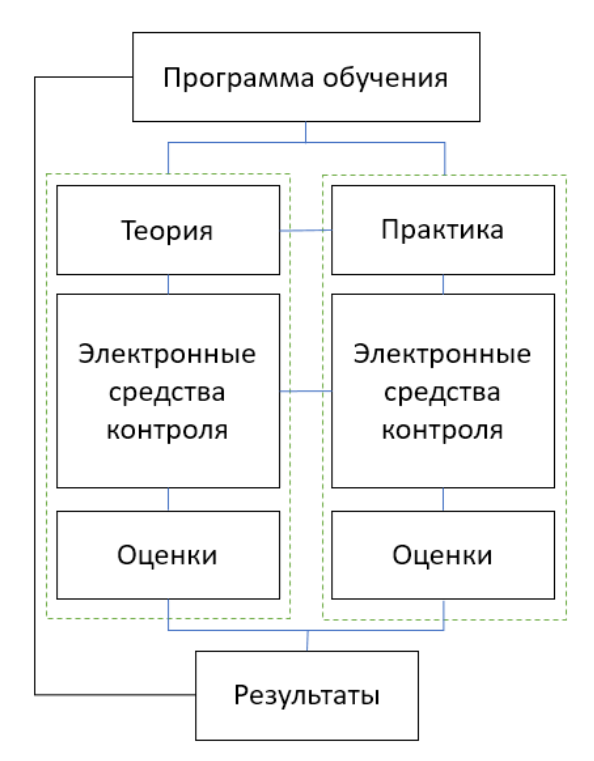

Рисунок 1 - Модель электронного контроля учебных результатов

Обобщённо, задача данного проекта видится нам как создание сбалансированной системы электронных вопросов и заданий, в которой ветви «практика - электронные средства контроля - оценки - результаты» и «теория - электронные средства контроля - оценки результаты» были бы развиты равномерно.

В процессе работы над проектом были созданы электронные средства оценивания, входящие в первую и во вторую из обсуждаемых категорий (теория и практика).

Разработанные нами наборы теоретических вопросов по дисциплине «Начертательная геометрия» вряд ли являются чем-то уникальным. Как мы знаем, в большинстве вузов уже давно сформированы и активно используются тесты, проверяющие знание студентами основных положений теории. Поэтому, описывать подробно систему проверки теоретических знаний не имеет смысла.

Вторая часть разработанной нами системы более интересна, - это электронные задания для проверки практических навыков студентов, их способности применять теоретические знания при решении графических задач. Этот элемент в определенной степени уникален. Дело в том, что практические задания по начертательной геометрии всегда являются чертежами, которые трудно поддаются автоматизированному контролю.

Наша идея состоит в том, что проверка чертежа будет осуществляться не непосредственно, а опосредованно, путем сравнения неких контрольных параметров, однозначно показывающих, что задача на чертеже решена верно. В роли таких параметров могут выступать:

- координаты определенных точек;

- метрические параметры объектов (длина, высота, ширина, площадь, объем);

- параметры видимости (видимый, невидимый),

- параметры расположения (принадлежность конкретному объекту, удаленность от конкретного объекта и пр.).

Разработка практических электронных заданий выполнялась нами с использованием одной наиболее популярных электронных платформ - LMS Moodle.

Для унификации и типизации средств электронного контроля мы использовали только стандартный функционал системы.

B LMS Moodle есть множество инструментов для разработки контролирующих материалов. Одним из таких инструментов является вопрос типа «Вложенные ответы». Основное достоинство элемента этого типа в том, что разработанное на его основе задание может состоять из множества подзадач разного вида, таких как «выбор», «короткий ответ», «числовой ответ». Приведем пример текстовой части такого заданий: «Укажите вид кривой, выберите из списка формулу, описывающую данную кривую, постройте кривую по заданным параметрам в программном комплексе Компас, измерьте длину линии между точками А и Б». В этом примере, в одном задании зашиты три вопроса, два из которых предполагают выбор из предложенного списка (укажите вид кривой и выберите формулу), и один вопрос предполагает ввод некоего значения -«числовой ответ» (в данном примере - длина линии между точками А и Б).

Создание комбинированных вопросов типа «вложенные ответы» осуществляется с помощью специальных кодов, которые разработчик размещает в текстовой части вопроса.

Рассмотрим базовые коды.

Первый из них формирует элемент с числовым ответом. Код состоит из набора символов и параметров, заключенного в фигурные скобки. Общая структура строки кода задается формулой 1:

333

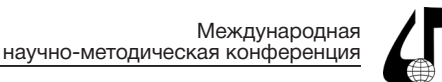

#### {P1:NUMERICAL:=P2:P3}  $(1)$

где, NUMERICAL - тип вопроса; P1, P2 и P3 - управляющие параметры; P1 - задаёт весовой коэффициент этой подзадачи в составе задания и используется при расчете общей оценки, простое целое число  $\geq$  1; P2 - эталон верного ответа, любое десятичное число; Р3 - управляет допустимой погрешностью в ответе.

Приведем простой пример использования формулы 1. Допустим, в задании код числового поля представлен следующей записью, {1:NUMERICAL:=81.05:0.2} (рис 2). Это означает, что ответ будет засчитан как правильный при вводе значения в диапазоне от 81.03 до 81.07. Весовой коэффициент ответа равен единице.

Тот же самый вопрос в режиме выполнения задания показан на рис.3.

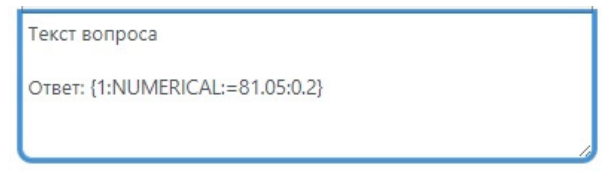

Рисунок 2 - Код для создания поля с числовым ответом

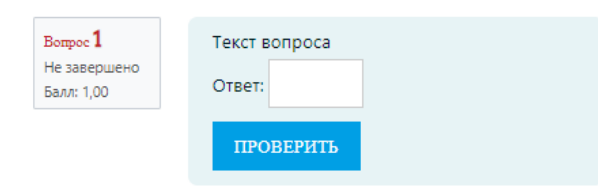

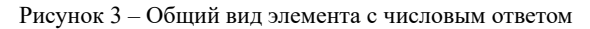

Теперь рассмотрим формирование той части вопроса, которая содержит задания с выбором из предложенного списка.

Кол лля созлания выпалающего списка в составе комбинированного вопроса задается по формуле 2:

{P1:MULTICHOICE:%100%V1~%0%V2~%0%V3}; (2)

где MULTICHOICE - тип вопроса; P1 - управляет весом данного задания при оценке ответа; V1, V2 и V3 - являются перечнем ответов, которые будут предложены студенту;  $\%100\%$  – метка верного ответа;  $\%0\%$  – метка неверного ответа; ~ - служебный символ, разделитель вариантов OTRETOR.

Примечание. В данном типе задания допустимы частично верные ответы, тогда, вместо значения 0 или 100 вписывается соответствующее число. Количество вариантов ответов не ограничено.

Пример элемента с выбором из списка приведен на рисунках 4 и 5. Код {3:MULTICHOICE:%100%ответ1~%0% ответ2~%0% ответ3} создает в тексте вопроса выпадающий список. Вариант «ответ1» - является верным ответом. Весовой коэффициент данного элемента в задании равен трем.

.<br>Текст задания

Ответ: {1:MULTICHOICE:%100%ответ1~%0%ответ2~%0%ответ3}

списком

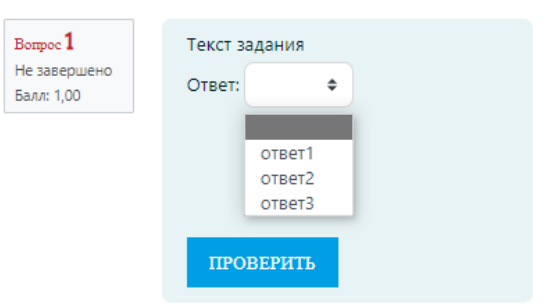

Рисунок 5 - Общий вид элемента с выпадающим списком

Рассмотрим ряд конкретных примеров электронных заданий с автоматической проверкой, разработанных для курса «Начертательная геометрия и компьютерная графика».

Пример 1. Задание, содержит текстовую часть, чертеж в формате .frw (на чертеже даны ортогональные проекции трех отрезков), и шесть подзадач: 1) определить положение в пространстве отрезка МК; 2) определить натуральную величину МК; 3) определить положение в пространстве отрезка CD; 4) определить натуральную величину CD; 5) определить положение в пространстве отрезка AB; 6) определить натуральную величину AB.

Текст вопроса в режиме разработчика представлен на рис.6. Для подзадач 1, 3 и 5 созданы выпадающие списки, содержащие по два варианта ответа «отрезок общего положения» и «линия уровня». Для вопросов 2, 4, 6 созданы поля для ввода числового ответа, указан эталоны верных ответов для всех вопросов, и допустимая погрешность 0.02 мм. Вес каждого вопроса с выпадающим списком назначен равным единице. Вес вопросов с числовым ответом равен пяти. Таким образом, общий вес задания составляет восемнадцать баллов. Если студент ошибётся при оценке положения в пространстве одного из отрезков, он получит семнадцать баллов. А если неправильно определит длину объекта, то получит только двенадцать баллов.

| На чертеже даны проекции трех отрезков.                          |
|------------------------------------------------------------------|
| гиперссылка на рисунок                                           |
| Как они расположены в пространстве?                              |
| Каковы их натуральные величины? (ответ введите в миллиметрах,    |
| точность - до сотых)                                             |
| Ответ:                                                           |
| $MK -$                                                           |
| {1:MULTICHOICE:%100%линия_уровня~%0%отрезок_общего_положения},   |
| $MK = {5:}$ NUMERICAL:=38.72:0.02}                               |
| CD                                                               |
| - {1:MULTICHOICE:%100%линия_уровня~%0%отрезок_общего_положения}, |
| $CD = \{5:\}$ NUMERICAL:=54.72:0.02}                             |
| $\overline{AB}$                                                  |
| - {1:MULTICHOICE:%0%линия_уровня~%100%отрезок_общего_положения}, |
| $AB = \{5:\}$ NUMERICAL:=66.69:0.02}                             |
|                                                                  |

Рисунок 6 – Пример 1, режим разработчика

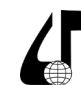

Внешний вид вопроса в режиме выполнения задания показан на рисунке 7.

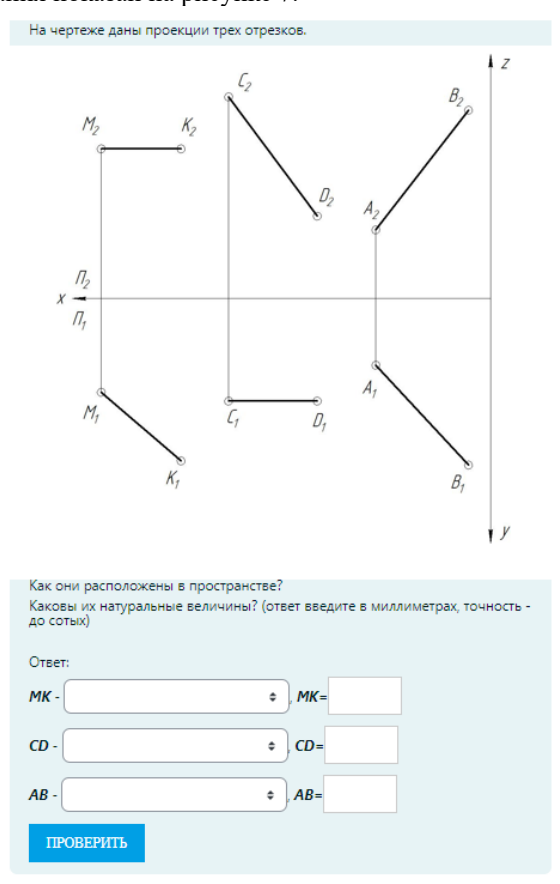

Рисунок 7 – Пример 1, режим пользователя

Пример 2. Задание, содержит текстовую часть, чертеж в формате .frw (на чертеже заданы ортогональные проекции треугольника АВС), и пять подзадач: 1) построить проекции пирамиды SABC, имея проекции её основания, треугольника АВС и другие данные, определить по чертежу координату вершины S; 2) определить видимость ребра AC на фронтальной плоскости проекций; 3) определить видимость ребра SB на фронтальной плоскости проекций; 4) определить видимость ребра CB на горизонтальной плоскости проекций; 5) определить видимость ребра SA на горизонтальной плоскости проекций.

Текст вопроса в режиме разработчика представлен на рисунке 8, в режиме выполнения задания на рисунке 9. Для подзадачи номер 1 создано поле для ввода числового ответа, указан эталон ответа, и допустимая погрешность 0.2 мм. Для заданий 2, 3, 4 и 5 созданы выпадающие списки, содержащие по два варианта ответа «видимое» и «невидимое». Вес вопросов с выпадающим списком не назначен, значит система примет значение по умолчанию, равное единице. Вес вопросов с числовым ответом равен шести. Таким образом общий вес задания составляет десять баллов. Если студент ошибётся при оценке видимости одного объекта – он получит девять баллов. А если неправильно построит проекции пирамиды, то оценка будет снижена на шесть баллов.

Как мы видим формирование заданий на основе стандартных форм вопросов системы LMS Moodle возможно без применения каких-либо плагинов.

.<br>На чертеже даны две проекции треугольника ABC

гиперссылка на чертеж

Постройте пирамиду SABC, высота которой SA находится в точке А и равна 91 мм.

Выберите такое направление построения, при котором точка К окажется в пределах очерка пирамиды.

Какова координата S?

 $Xs = \{6:\text{NUMERICAL}:= 104.82:0.2\}$ 

Определите видимость

Видимость на П<sub>2</sub>

Ответ:

pe6po

АС (:MULTICHOICE:%0%видимое~%100%невидимое~%0%нет\_ответа} pe6po SB

{:MULTICHOICE:%100%видимое~%0%невидимое~%0%нет ответа}

Видимость на П1:

ребро CB {:MULTICHOICE:%100%видимое~%0%невидимое~%0%нет\_ответа}

ребро SA {:MULTICHOICE:%0%видимое~%100%невидимое~%0%нет ответа}

р<br>бильно в соми в сех заданиях укажите с точностью - до сотых

Рисунок 8 – Пример 2, режим разработчика

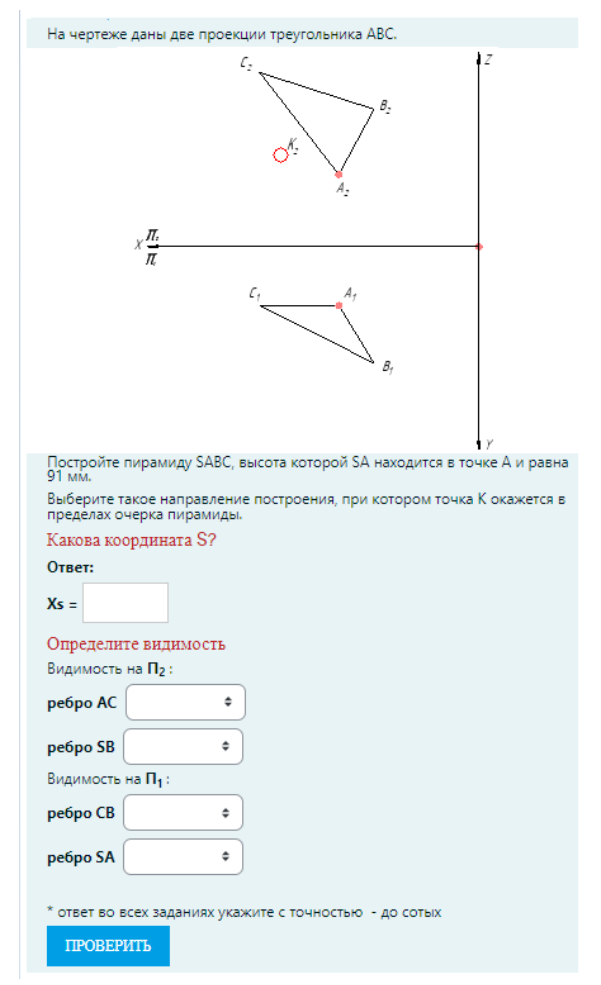

Рисунок 9 – Пример 2, режим пользователя

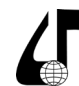

В Сибирском государственном университете путей сообщения разработана и используется полноценная система электронной оценки результатов обучения студентов по дисциплине «Начертательная геометрия и компьютерная графика».

Система состоит из четырёх блоков:

1) блок тестовой оценки теоретических знаний (определения, теоремы, основные теоретические положения);

2) блок тестовой оценки способности применять теоретические знания при работе с графическим документом (узнавание объектов на чертеже, анализ пространственного положения объектов по чертежу, анализ взаимного положения и пр.);

3) блок автоматизированной оценки практических навыков, связанных с выполнением чертежей и решением графических задач (задания на построение проекций объектов по заданным параметрам, задачи на измерение, задачи на преобразование);

4) блок автоматизированной оценки уровня сформированности пространственных представлений (практические задания, связанные с определением видимости объектов на проекционном чертеже, задания на определение взаимного положения, представленных на чертеже объектов).

Разработанная система электронной оценки результатов обучения содержит более около 1500 вопросов и заданий. Актуализация системы выполняется каждый семестр. Процедуры актуализации включают ревизию имеющихся элементов, проверку их соответствия текущей учебной программе, поиск и устранение системных ошибок.

Типизация обеспечивается за счет применения единой системы стандартных формулировок, использование шаблонных форм для практических заданий, применения единой системы условных обозначений и сокращений.

Унификация заданий обеспечивается использованием одного и того же набора инструментов и форм при создании заданий блоков 1, 2, 3 и 4, а также использованием примерно одинаковых базовых настроек для процедур тестирования (режим поведения вопроса, наличие штрафных баллов, возможность повторного прохождения теста или выполнения задания, максимальный-минимальный баллы и пр.).

Адаптивность системы заданий обеспечена за счет системы управления правами пользователей. Любой преподаватель имеет собственную копию базы вопросов, в которой он может изменять настройки отдельных вопросов и заданий, редактировать формулировки условий, включать или выключать штрафные баллы, управлять другими настройками системы автоматизированного оценивания.

Надежность каждого блока вопросов проверяется в режиме экспериментальной апробации. Для оценки надежности анализируются статистические показатели, связанные с результатами прохождения тестов: средняя оценка, среднеквадратическое отклонение, мода, медиана, индекс легкости вопроса, балл случайного угадывания, индекс дискриминации, эффективность дискриминации.

При проверке валидности системы заданий, выверяются формулировки условий, устраняются случайные ошибки в эталонах ответов.

Инженерное образование

в цифровом обществе

При проверке функциональности системы электронного оценивания анализируются результаты выполнения заданий, исключаются слишком сложные и слишком простые задания, экспериментально выясняется трудоемкость выполнения задания, подбираются весовые коэффициенты для отдельных вопросов и составляющих их компонентов, определяются рекомендуемые настройки поведения вопросов.

На рисунках 10, 11 и 12 показаны диаграммы по ряду показателей, накопленные за последние три года. Рисунок 10 иллюстрирует затраты времени преподавателя на подготовку вариантов заданий и проверку результатов их выполнения. Рис. 11 показывает уровень самостоятельной активности студента при подготовке к занятиям по начертательной геометрии. Рисунок 12 - содержит результаты экзаменационной сессии за три учебных года. Данные получены из опросов студентов и преподавателей, а также на основании анализа активности пользователей на электронной странице курса.

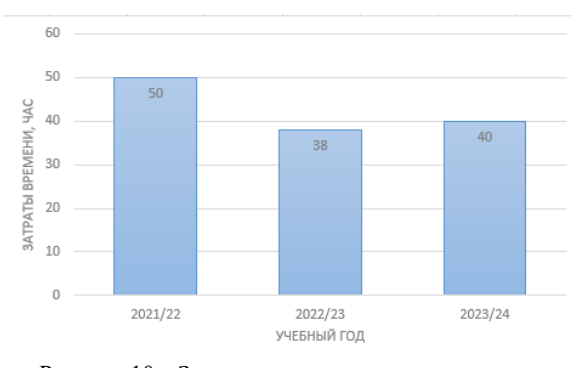

Рисунок 10 - Затраты времени преподавателя на выполнение рутинных операций

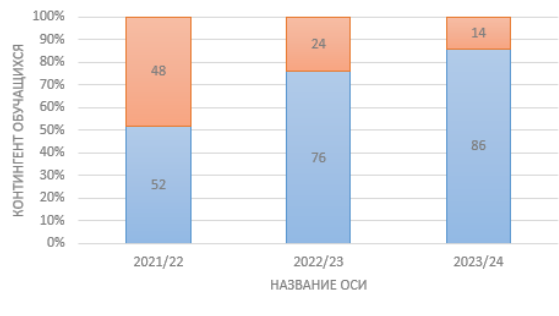

Активный пользователь В Нет активности

#### Рисунок 11 - Активность студентов при работе с материалами для самоподготовки

На представленных гистограммах видно, что в 2021/22 учебном году, до внедрения системы электронного оценивания преподаватель тратили более половины своего рабочего времени на подготовку вариантов заданий и проверку работ. В 2022/23 учебном году, после внедрения системы электронного оценивания, затраты времени уменьшились на 25 %, в 2023/24 учебном году несколько возросли, в связи с работами по актуализации заданий (рисунок 10).

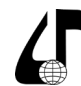

Данные журналов деятельности пользователей на странице курса свидетельствуют, что с внедрением электронного контроля студенты более активно стали использовать ресурсы, предназначенные для самоподготовки (тренировочные тесты и задания, электронные методические материалы с видео-уроками) (рис. 11). В 2021/22 учебном году около 48 % студентов вообще не проходили тренировочные (необязательные) тесты. В 2022/23 учебном году таких студентов осталось только 24 %. В2023/24 учебном году, только 14 % студентов игнорируют возможность потренироваться перед практической проверочной работой, перед контрольной или перед тестом.

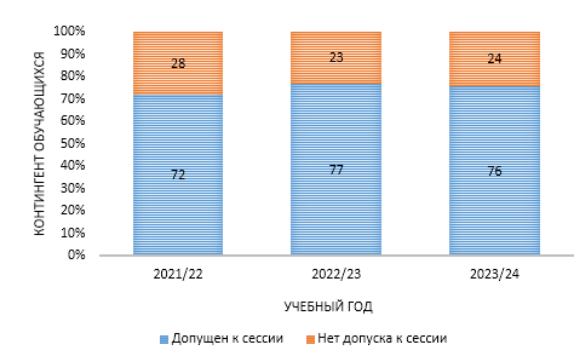

Рисунок 12 – Результаты экзаменационной сессии

Что касается результатов экзаменационной сессии, здесь ситуация почти не изменилась. В 2021/22 учебном году в период зимней сессии вовремя не удалось получить зачет по дисциплине «Начертательная геометрия и компьютерная графика» 28 % студентов, в 2022/23 учебном году не успевающих было 23 %, в 2023/24 учебном году 24 % от списочного состава. Стабильность показателей говорит о том, что с внедрением системы электронного оценивания не повлияло на уровень учебной нагрузки студентов.

Выводы. Внедрение в учебный процесс средств электронного контроля по начертательной положительно сказывается на интенсивности самостоятельной работы студентов, позволяет преподавателю сократить затраты времени на проверку чертежей, и больше времени посвящать контактной работе со студентом.

### **Литература**

1. Астахова, Т.А. Цифровизация в вопросах контроля графических дисциплин: проблемы и особенности / Т. А. Астахова // Инновационные технологии в инженерной графике: проблемы и перспективы: Сборник трудов

Международной научно-практической конференции, Новосибирск, Брест, 26 апреля 2022 года / НГАСУ (Сибстрин); БГТУ. – Новосибирск, Брест: Учреждение образования «Брестский государственный технический университет», 2022. – С. 18-22.

2. Опыт разработки цифрового фонда оценочных средств по дисциплинам графического цикла / А.В. Петухова, О.Б. Болбат, Т.В. Андрюшина // Вестник Сибирского государственного университета путей сообщения: Гуманитарные исследования. – 2023. – № 4(19). – С. 88–94. – DOI 10.52170/2618-7949\_2023\_19\_88.

3. Щербакова, О.В. Содержание тестовых заданий по компьютерной графике / О.В. Щербакова, И.А. Сергеева // Инновационные технологии в инженерной графике: проблемы и перспективы: сборник трудов Международной научно-практической конференции, Новосибирск, Брест, 19 апреля 2019 года / НГАСУ (Сибстрин); БГТУ. - Новосибирск, Брест, 2019. – С. 304–309.

4. Вольхин, К.А. Использование информационных технологий в курсе начертательной геометрии / К.А. Вольхин, Т.А. Астахова // Омский научный вестник. – 2012. – № 2(110). – С. 282–286.

5. Ермошкин, Е.В. Электронный репозитарий учебных заданий / Е.В. Ермошкин // Инновационные технологии в инженерной графике: проблемы и перспективы: Сборник трудов Международной научнопрактической конференции, Новосибирск, Брест, 19 апреля 2019 года / НГАСУ (Сибстрин); БГТУ. – Новосибирск, Брест, 2019. – С. 99–103.

6. Ермошкин, Э.В. Автоматизация контроля работ студентов, выполненных в Компас / Э.В. Ермошкин // Цифровые трансформации в образовании (E-Digital Siberia 2022): материалы VI Международной научно-практической конференции, Новосибирск, 20– 21 апреля 2022 года. – Новосибирск: СГУПС, 2022. – С. 115–123.

7. Ермошкин, Э.В. Разработка системы сравнения файлов КОМПАС / Э.В. Ермошкин // Цифровые трансформации в образовании (E-Digital Siberia'2023): Материалы VII Международной научно-практической конференции, Новосибирск, 20 апреля 2023 года. – Новосибирск: СГУПС, 2023. – С. 122–130.

8. Листопад Н.И., Бущик Е.А. Проектирование информационных образовательных систем. Цифровая трансформация. – 2022. – №28(2), – С. 33-42. https://doi. org/10.35596/2522-9613-2022-28-2-33-42

## **DEVELOPMENT OF ELECTRONIC TOOLS FOR ASSESSING LEARNING RESULTS: THE EXAMPLE OF DESCRIPTION GEOMETRY**

## A.V. Petukhova<sup>1.2</sup>

1  *Siberian Transport University, Novosibirsk, Russia, Petukhovaav@yandex.ru;*

2  *Novosibirsk State University of Architecture and Civil Engineering, Novosibirsk, Russia*

**Abstract.** This paper presents a system of electronic tasks on descriptive geometry, which contains elements responsible for testing theoretical knowledge, materials for automated control of practical skills, and elements for diagnosing the general level of formation of spatial representations. The work was carried out at the Department of Graphics of the Siberian Transport. University. The author of the article gives examples of questions and assignments and explains their internal structure.

**Keywords.** Descriptive geometry, computer graphics, funds of assessment tools, electronic tasks, automated verification.

337